# **Przygotowanie Deklaracji Dostępności**

**Podstawowe kroki**

> Biuro Wsparcia Osób z Niepełnosprawnościami Uniwersytetu im. Adama Mickiewicza w Poznaniu Poznań, 2022

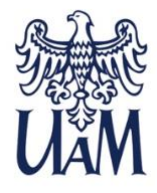

Spis treści

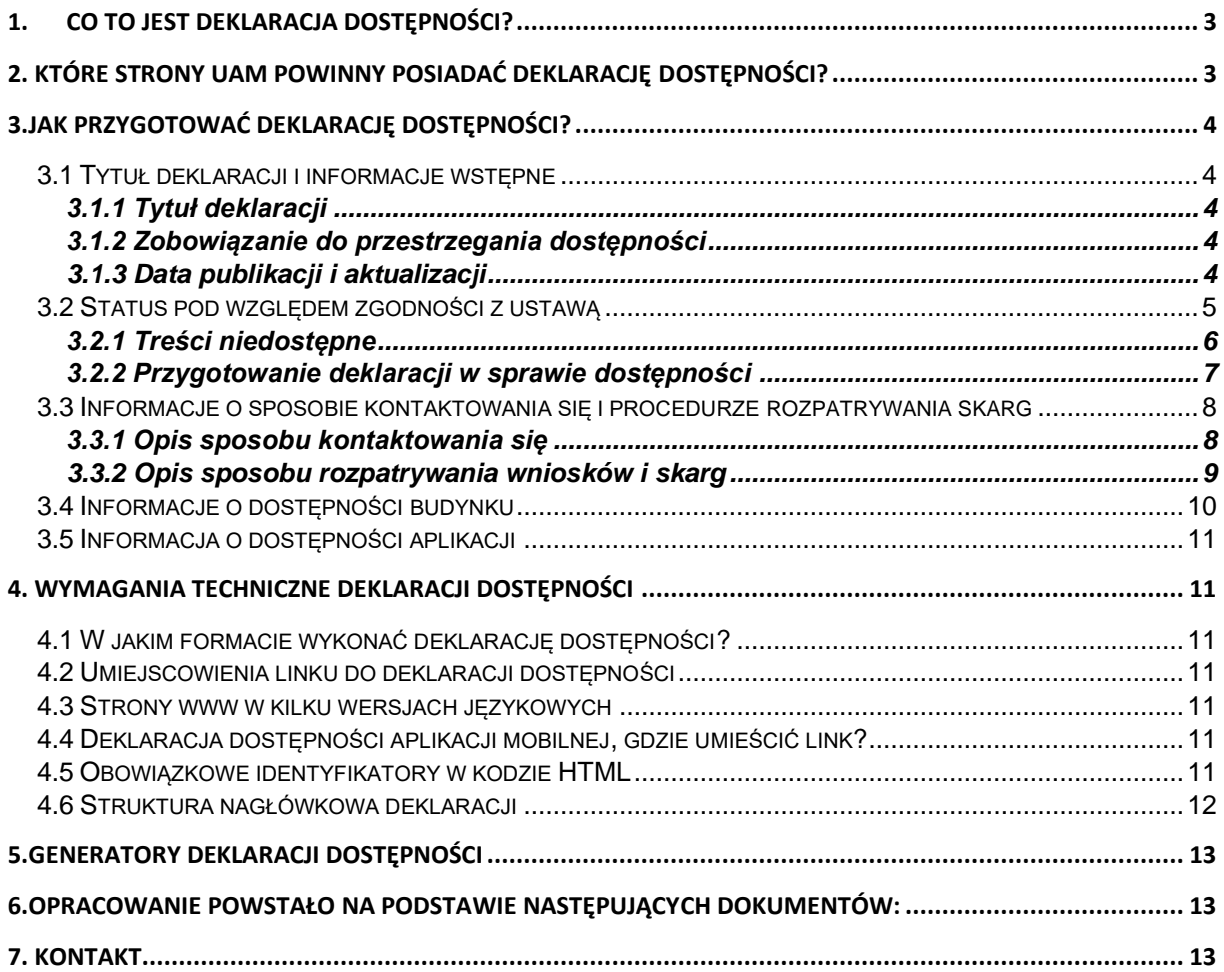

# <span id="page-2-0"></span>**1. Co to jest deklaracja dostępności?**

#### **W poradniku opisaliśmy zawartość deklaracji oraz wymagania techniczne związane z jej przygotowaniem i publikacją. W przykładach odnosimy się do strony internetowej, ale poradnika można użyć także tworząc deklarację dostępności aplikacji mobilnej.**

Deklaracja dostępności to opis dostępności podmiotu publicznego dla osób z niepełnosprawnościami. Informuje te osoby o rozwiązaniach, ale też problemach, jakie spotkają na stronie internetowej, w aplikacji mobilnej i budynkach danego podmiotu publicznego.

Od 23 września 2020r. taka deklaracja jest obowiązkowa dla każdej strony internetowej, a od 23 czerwca 2021r. dla każdej aplikacji mobilnej, która należy do podmiotu publicznego. Obowiązek ten wynika z [Ustawy z 4 kwietnia 2019](http://isap.sejm.gov.pl/isap.nsf/DocDetails.xsp?id=WDU20190000848)  [r. o dostępności cyfrowej stron internetowych i aplikacji mobilnych podmiotów](http://isap.sejm.gov.pl/isap.nsf/DocDetails.xsp?id=WDU20190000848)  [publicznych.](http://isap.sejm.gov.pl/isap.nsf/DocDetails.xsp?id=WDU20190000848) Integralna częścią ustawy jest załącznik nr 1

Deklaracja opisuje stan dostępności. Nawet jeśli strona internetowa jest niedostępna, to musi mieć w pełni dostepną deklaracie, która opisuje ten stan.

Deklaracja powinna zostać wykonana zgodnie z wymaganiami technicznymi, zawierać określone treści oraz strukturę. W dalszej części poradnika opisujemy szerzej powyższe zagadnienia.

Deklarację należy napisać w języku w jakim podawane są treści na stronie internetowej. Jeżeli jest kilka wersji językowych strony, trzeba przygotować na każdą z nich deklarację we właściwym języku.

Podmiot publiczny, publikując deklarację dostępności aplikacji mobilnej, umieszcza link do niej w miejscu, z którego pobierana jest aplikacja mobilna

W przypadku braku deklaracji dostępności na stronie www ustawodawca przewidział karę w wysokości do 5000 PLN.

# <span id="page-2-1"></span>**2. Które strony UAM powinny posiadać deklarację dostępności?**

Następujące strony w domenie amu.edu.pl zobowiązane do posiadania deklaracji dostępności

- Strona główna amu.edu,pl
- Strona uczelnianego intranetu,
- Strony wszystkich jednostek organizacyjnych, wydziałów, instytutów, zakładów, bibliotek itd.
- Strony w domenie [home.amu.edu.pl](http://home.amu.edu.pl/) jeśli jest to strona danej jednostki organizacyjnej

Strony, których nie obejmuje obowiązek posiadania deklaracji dostępności.

- **Strony pracowników** w domenie [home.amu.edu.pl](http://home.amu.edu.pl/) są traktowane jako blog na którym opisujemy swoja prace.
- **Portale społecznościowe** na których prezentują się poszczególne jednostki organizacyjne UAM. (Uwaga: nie ma możliwości technicznych, aby w tych miejscach umieszczać deklaracje dostępności, jednak jesteśmy zobowiązani do publikowania treści tam zamieszczanych w dostępny sposób, taki na jaki pozwalają mechanizmy danego portalu społecznościowego)

# <span id="page-3-0"></span>**3.Jak przygotować deklarację dostępności?**

Zawartość deklaracji dostępności jest dokładnie określona i wspólna w całej Unii Europejskiej. W deklaracji są 3 rodzaje treści:

- 1. **Obowiązkowy format** treści, które muszą być użyte **co do słowa zgodnie z wzorem**, uzupełnione tylko np. nazwą podmiotu publicznego.
- 2. **Konieczne –** treści, które można opisać **własnymi słowami, ale uwzględniając w tym opisie konkretne wymagane elementy** – oznaczone jako "konieczne"
- 3. **Nieobowiązkowe treści –** treści przydatne dla osób z niepełnosprawnościami, korzystających z informacji i usług danego podmiotu publicznego.

## <span id="page-3-1"></span>3.1 Tytuł deklaracji i informacje wstępne

## <span id="page-3-2"></span>3.1.1 Tytuł deklaracji

Deklarację rozpoczynamy od tytułu "**Deklaracja dostępności"**. Jest to obowiązkowy format tego tytułu.

#### <span id="page-3-3"></span>3.1.2 Zobowiązanie do przestrzegania dostępności

Po tytule należy umieścić **zobowiązanie do przestrzegania dostępności i informację jakiej strony dotyczy deklaracja**. Mają one obowiązkowy format, podany w kolejnym akapicie. Należy go jedynie uzupełnić o nazwę podmiotu publicznego i nazwę strony internetowej, której dotyczy deklaracja. Nazwa strony powinna być linkiem prowadzącym do tej strony.

#### Przykład:

"Uniwersytet im. Adama Mickiewicza w Poznaniu zobowiązuje się zapewnić dostępność swojej strony internetowej zgodnie z przepisami ustawy z dnia 4 kwietnia 2019 r. o dostępności cyfrowej stron internetowych i aplikacji mobilnych podmiotów publicznych. Deklaracja dostępności dotyczy strony internetowej amu.edu.pl"

## <span id="page-3-4"></span>3.1.3 Data publikacji i aktualizacji

W deklaracji określamy datę pierwszej publikacji strony internetowej (której dotyczy deklaracja) oraz datę ostatniej istotnej aktualizacji strony (która mogła wpłynąć na

dostępność). **Daty należy zapisać w formacie rrrr-mm-dd** np. 2022-03-31. Obie te daty są konieczne.

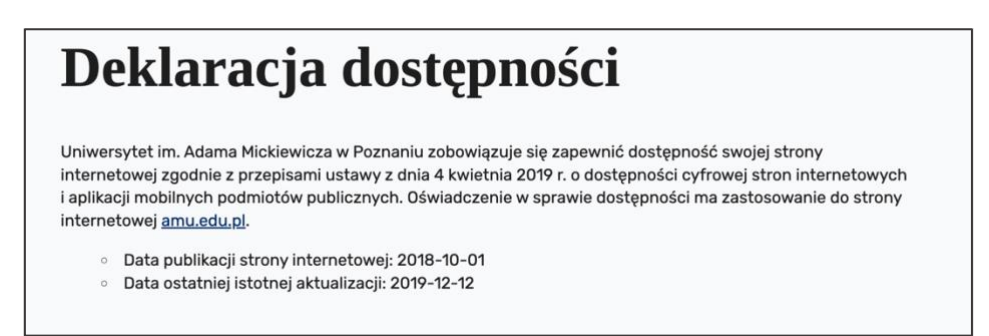

*Rysunek 1: Zobowiązanie*

UWAGA: Zwracamy uwagę, że często spotykanym błędem jest wpisanie "strona jest aktualizowana na bieżąco, gdyż prezentuje życie wydziału". W tym miejscy musi wystąpić konkretna data dzienna: rrrr-mm-dd.

## <span id="page-4-0"></span>3.2 Status pod względem zgodności z ustawą

W deklaracji określamy, na ile strona internetowa jest zgodna z ustawą o dostępności cyfrowej. Dostępne są trzy możliwości:

1. Jeśli strona **spełnia wszystkie wymagania** opisane w załączniku 1. do ustawy, wtedy:

Strona internetowa jest **zgodna** z ustawą z dnia 4 kwietnia 2019 r. o dostępności cyfrowej stron internetowych i aplikacji mobilnych podmiotów publicznych.

2. Jeśli strona spełnia **większość wymagań** opisanych w załączniku 1. do ustawy, wtedy:

Strona internetowa jest **częściowo zgodna** z ustawą z dnia 4 kwietnia 2019 r. o dostępności cyfrowej stron internetowych i aplikacji mobilnych podmiotów publicznych z powodu niezgodności lub wyłączeń wymienionych poniżej.

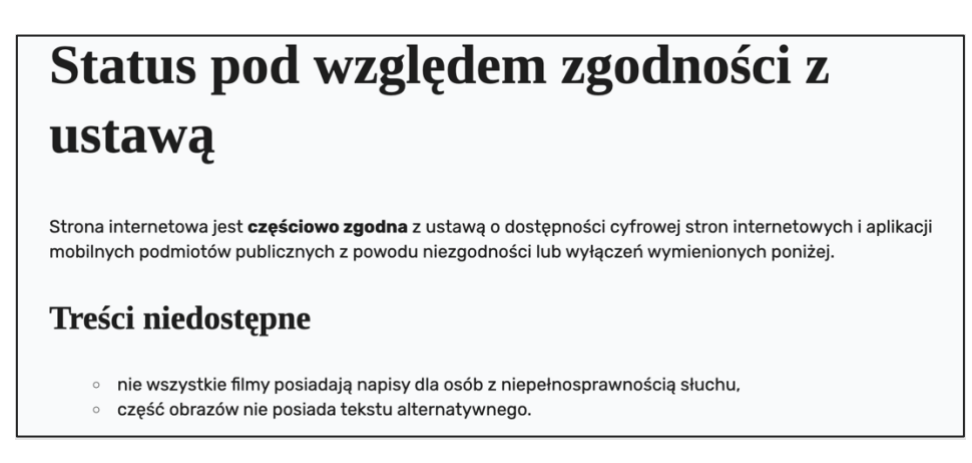

*Rysunek 2: Status pod względem zgodności z ustawą*

3. Jeśli strona nie spełnia większości wymagań opisanych w załączniku 1. do ustawy, wtedy:

Strona internetowa jest **niezgodna** z ustawą z dnia 4 kwietnia 2019 r. o dostępności cyfrowej stron internetowych i aplikacji mobilnych podmiotów publicznych. Niezgodność (niezgodności) lub wyłączenia wymieniono poniżej

## <span id="page-5-0"></span>3.2.1 Treści niedostępne

Jeśli strona jest **częściowo zgodna** lub **niezgodna** z ustawą o dostępności cyfrowej należy opisać, czego dokładnie dotyczą problemy. Powinno być to napisane możliwie prosto i zrozumiale.

Jeśli jest alternatywny sposób radzenia sobie z problemami lub wiadomo, kiedy te problemy będą rozwiązane, również należy o tym napisać.

## **Elementy strony www nie musza być dostępne?**

Jeśli niedostępność wynika z wykluczeń dopuszczanych przez art 3 ust.2 ustawy, mimo to piszemy o tym.

Część elementów stron i aplikacji nie musi być dostępna cyfrowo. Są to:

- multimedia nadawane na żywo,
- multimedia opublikowane przed 23 września 2020r.,
- dokumenty tekstowe i tekstowo-graficzne, prezentacje multimedialne i arkusze kalkulacyjne opublikowane przed 23 września 2018 r. - chyba, że są niezbędne do realizowania bieżących zadań instytucji publicznej czy korzystania z jej usług,
- mapy ale musi być zapewniony alternatywny dostep do prezentowanych na nich danych,
- część dzieł sztuki, muzealiów, zbiorów archiwów narodowych i bibliotecznych,
- materiały z intranetu i ekstranetu opublikowane przed 23 wrześnie 2019 r. i od tego czasu nieaktualizowane,
- treści od innych podmiotów, które nie zostały przez podmiot publiczny lub dla niego wykonane lub nabyte, albo do których modyfikacji podmiot publiczny nie jest uprawniony,
- treści niewykorzystywane do realizacji bieżących zadań.

Do problemów, których usunięcie wiązałoby się z nadmiernymi obciążeniami, należy dodać link do analizy to potwierdzającej. Dokładny zakres analizy jest określony w ustawie o dostępności cyfrowej.

## **Przykładowe opisy błędów i rozwiązań**

## **Przykład 1**

## **W części filmów nie ma napisów dla osób niesłyszących i głuchych.**

Wszystkie nowe filmy dodawane na naszej stronie mają już takie napisy. Do filmów sprzed 23 września 2020 r. planujemy dodać napisy do końca 2022 r.

## **Przykład 2**

#### **Formularz kontaktowy nie posiada etykiet tekstowych powiązanych z polami i może być problematyczny dla osób korzystających z czytnika ekranu.**

Możesz skontaktować się z nami pisząc na adres e-mailowy lub dzwoniąc do nas. Dane teleadresowe są obok formularza kontaktowego.

## **Przykład 3**

#### **Dokumenty archiwalne opublikowane na stronie przed 23 września 2018 r. nie są dostępne.**

Ustawa wyłącza z obowiązku stosowania dostępności cyfrowej w dokumentach archiwalnych sprzed 23 września 2018, jeśli potrzebujesz dostępu do któregoś z nich, skontaktuj się z nami mailowo i wskaż, z którym dokumentem chcesz się zapoznać

Jeżeli potrzebujesz dostępu do nich skontaktuj się z nami i wskaż dokładnie, o które z nich Ci chodzi i jak powinniśmy je dostosować.

## **Przykład 4**

## **"Wirtualny spacer" nie jest dostępny cyfrowo.**

Zapewnienie dostępności tej funkcji oznacza bardzo wysokie koszty, które oceniliśmy jako "nadmierne obciążenie" opisane w ustawie o dostępności cyfrowej. Oceniliśmy to na podstawie Analizy kosztów dostępności cyfrowej funkcji wirtualnego spaceru (PDF).

#### <span id="page-6-0"></span>3.2.2 Przygotowanie deklaracji w sprawie dostępności

W deklaracji określamy datę jej sporządzenia. Datę zapisujemy w formacie rrrr-mmdd np. 2022-03-31

## 3.2.2.1 Przegląd deklaracji dostępności

W deklaracji określamy datę ostatniego przeglądu deklaracji i aktualizacji. Datę zapisujemy w formacie rrrr-mm-dd.

**UWAGA:** Do 31 marca każdego roku należy zaktualizować deklarację dostępności oraz niezwłocznie w każdym przypadku, gdy strona internetowa lub aplikacja mobilna podlega zmianom mogącym mieć wpływ na jej dostępność cyfrową.

Datę przeglądu deklaracji należy aktualizować co roku nawet wtedy, gdy żadne informacje w deklaracji się nie zmieniły.

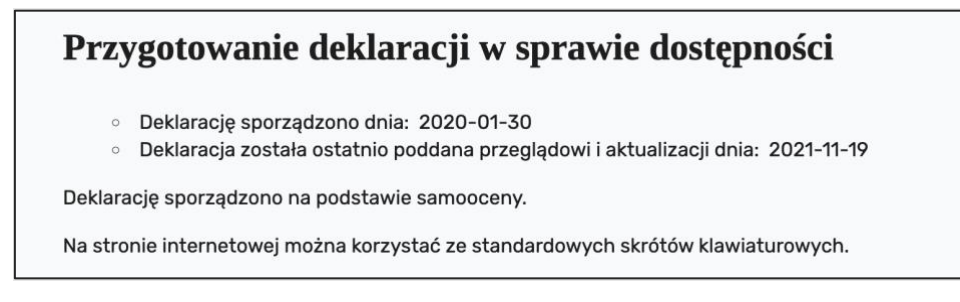

*Rysunek 3: Przygotowanie deklaracji w sprawie dostępności*

## 3.2.2.2 Sposób oceny dostępności strony www

Ocenę dostępności dokonujemy na podstawie samooceny lub badania wykonanego przez podmiot zewnętrzny (np.: audyt dostępności cyfrowej wykonany przez audytora dostępności cyfrowej). Wybieramy jedną z dwóch możliwości:

- 1. Deklarację sporządzono na podstawie samooceny przeprowadzonej przez podmiot publiczny.
- 2. Deklarację sporządzono na podstawie badania przeprowadzonego przez podmiot zewnętrzny [nazwa podmiotu zewnętrznego]

Jeżeli zostanie wybrana opcja związana z zewnętrznym podmiotem badawczym (np.: audytor dostępności cyfrowej), należy podać jego nazwę. Pod tą informacją można umieścić link do raportu z badania dostępności strony internetowej, który jest podstawą tej deklaracji.

**Uwaga:** w przypadku, gdyby zdecydowali się Państwo na zewnętrzną usługę audytora dostępności cyfrowej, pracownicy BWON mogą służyć pomocą w doborze odpowiednich kryteriów oceny ofert.

## 3.2.2.3 Skróty klawiszowe w deklaracji dostępności

Jeżeli na stronie internetowej użyte są specjalne skróty klawiaturowe, należy to wyraźnie napisać (np. do wyszukiwarki można się przenieść za pomocą skrótu '/').

Jeżeli nie ma żadnych specjalnych, wyjątkowych skrótów, piszemy, że używane są standardowe skróty klawiaturowe.

## <span id="page-7-0"></span>3.3 Informacje o sposobie kontaktowania się i procedurze rozpatrywania skarg

Tytuł tej sekcji posiada obowiązkowy format **"Informacje zwrotne i dane kontaktowe"**

## <span id="page-7-1"></span>3.3.1 Opis sposobu kontaktowania się

W sekcji określamy nazwę jednostki organizacyjnej odpowiedzialnej za stronę www oraz kanały komunikacji w przypadku chęci zgłoszenia wniosku o udostępnienie informacji niedostępnej oraz zgłoszenia skargi na brak zapewnienia dostępności.

UWAGA:

Należy wskazać z kim konkretnie i jakimi drogami (np.: email, telefon itp.) można kontaktować się w sprawie dostępności. Osoba wyznaczona do kontaktu powinna reprezentować jednostkę organizacyjna, która jest właścicielem strony www. Może to być: administrator strony, redaktor lub inna.

W przypadku zgłoszenia braku dostępności obowiązuje ustawowy termin odpowiedzi na zgłoszenie - 7 dni roboczych od daty zgłoszenia.

Zgłoszenie może dotyczyć niedostępności cyfrowej całej strony internetowej lub jej konkretnego elementu (np. treści artykułu, dokumentu). W deklaracji dostępności należy wskazać, jakie dane powinien podać użytkownik, żeby jego zgłoszenie mogło być rozpatrzone. Dokładny zakres wymaganych danych wg. ustawie o dostępności cyfrowej:

- dane kontaktowe osoby występującej z żądaniem;
- wskazanie strony internetowej, aplikacji mobilnej lub elementu strony internetowej, lub aplikacji mobilnej podmiotu publicznego, które mają być dostępne cyfrowo;
- wskazanie sposobu kontaktu z osobą występującą z żądaniem;
- wskazanie alternatywnego sposobu dostępu, jeżeli dotyczy.

Można opisać to np. w ten sposób:

#### **Przykład 1**

Na tej stronie internetowej są problemy, które wynikają z niespełnienia wymogów dostępności cyfrowej?

Zgłoś to do [imię i nazwisko] – mailowo: [adres poczty elektronicznej] lub telefonicznie: [numer telefonu].

#### **Przykład 2**

W zgłoszeniu podaj swoje imię i nazwisko oraz dane kontaktowe (np. numer telefonu, email). Określ dokładny adres strony internetowej, na której jest niedostępny element lub treść. Opisz, na czym polega problem i jaki sposób jego rozwiązania byłby dla Ciebie najbardziej efektywny.

#### <span id="page-8-0"></span>3.3.2 Opis sposobu rozpatrywania wniosków i skarg

W dalszej części tej sekcji należy opisać, jak wygląda procedura rozpatrywania zgłoszeń.

Ustawa określa maksymalny termin na reakcje podmiotu publicznego jako "bez zbędnej zwłoki", do 7 dni. W przypadku problemów z zapewnieniem dostępności cyfrowej w tym terminie, podmiot może wydłużyć go do maksymalnie 2 miesięcy od dnia wpłynięcia wniosku o zapewnienie dostępności.

Należy wyjaśnić wnioskodawcy, że jeśli nie będzie możliwa poprawa zgłoszonych błędów, to zaproponowany zostanie mu inny sposób dostępu do strony lub wskazanych jej elementów.

Można opisać to na przykład w ten sposób:

## **Przykład 1**

Na Twoje zgłoszenie odpowiemy najszybciej jak to możliwe, nie później niż w ciągu 7 dni od jego otrzymania.

Jeżeli ten termin będzie dla nas zbyt krótki, poinformujemy Cię o tym. W tej informacji podamy nowy termin, do którego poprawimy zgłoszone przez Ciebie błędy lub przygotujemy informacje w alternatywny sposób. Ten nowy termin nie będzie dłuższy niż 2 miesiące od dnia wpłynięcia do nas Twojego wniosku.

Jeżeli nie będziemy w stanie zapewnić dostępności cyfrowej strony internetowej lub treści, zaproponujemy Ci dostęp do nich w alternatywny sposób.

Na koniec określamy, gdzie należy zgłosić wniosek w przypadku wyczerpania procedury (udzielone jej wsparcie było niewystarczające). Podajemy dane do biura Prorektora właściwego ds. cyfryzacji.

W tej części umieszczamy też link do strony internetowej Rzecznika Praw Obywatelskich. Odpowiada on za rozpatrywanie ostateczne tego typu skarg.

Przykład:

• Jeżeli nasze działania nie będą dla Ciebie zadowalające, możesz zgłosić skargę do Prorektora właściwego ds. cyfryzacji prof. dr hab. Michała Banaszaka: [mbanasz@amu.edu.pl](mailto:mbanasz@amu.edu.pl)

Jeżeli nadal będziesz mieć uwagi do naszych działań związanych z dostępnością cyfrową, możesz zgłosić je do [Rzecznika Praw Obywatelskich.](https://www.rpo.gov.pl/content/kontakt)

## <span id="page-9-0"></span>3.4 Informacje o dostępności budynku

W tej sekcji opisujemy, jak wygląda dostępność architektoniczna siedziby jednostki organizacyjnej, wydziału, instytutu itp.., którego dotyczy ta deklaracja.

Tytuł tej sekcji brzmi "Dostępność architektoniczna" - jest to obowiązkowy format.

Należy tutaj podać nazwę adres jednostki organizacyjnej UAM, a poniżej opisać kluczowe elementy dostępności architektonicznej konkretnego budynku.

Informacje o dostępności architektonicznej wszystkich budynków Uniwersytetu znajdują się w deklaracji dostępności na stronie głównej uczelni amu.edu.pl.

Do deklaracji przepisujemy dane na temat wszystkich budynków, w których ma swoją siedzibę jednostka organizacyjna UAM której dotyczy strona.

## <span id="page-10-0"></span>3.5 Informacja o dostępności aplikacji

Ostatnia sekcja dotyczy tylko podmiotów publicznych, które posiadają i udostępniają aplikacje mobilne. Wówczas należy dodać tą sekcję z tytułem "Aplikacje mobilne" jest to obowiązkowy format.

Pod tytułem należy wymienić te aplikacje wraz z linkami do ich pobrania, np. w sklepie z aplikacjami lub na innej stronie internetowej.

## <span id="page-10-1"></span>**4. Wymagania techniczne deklaracji dostępności**

Deklaracja dostępności powinna zostać wykonana poprawnie od strony technicznej, z uwzględnieniem obowiązkowych identyfikatorów. Dzięki temu osoby z niepełnosprawnościami, będą mogły łatwo odnaleźć ją i móc się nią posługiwać.

**UWAGA:** Deklaracja dostępności musi być dostępna cyfrowo, nawet jeśli cała strona internetowa, której dotyczy, taka nie jest.

## <span id="page-10-2"></span>4.1 W jakim formacie wykonać deklarację dostępności?

Deklarację dostępności wykonuje się w formacie HTML (dowolnej jego wersji).

## <span id="page-10-3"></span>4.2 Umiejscowienia linku do deklaracji dostępności

Użytkownik powinien mieć zapewniony maksymalny komfort odnalezienia deklaracji dostępności. **Link do deklaracji należy umieścić na stronie głównej strony internetowej lub w miejscu zawsze wyświetlanym na wszystkich podstronach np. w stopce lub nagłówku strony.**

## <span id="page-10-4"></span>4.3 Strony www w kilku wersjach językowych

Jeśli strona internetowa ma kilka wersji językowych, deklaracja powinna być sporządzona również w tych językach. Należy to uwzględnić planując umieszczenie linku i "podpinając" do niego konkretną treść.

## <span id="page-10-5"></span>4.4 Deklaracja dostępności aplikacji mobilnej, gdzie umieścić link?

Link do deklaracji dostępności aplikacji mobilnej należy umieścić na stronie internetowej podmiotu publicznego, z której można pobrać aplikację lub na stronie odnoszącej się do tej aplikacji. Umieścić go trzeba także w samej aplikacji mobilnej, na przykład w sekcji pomocy i w opisie tej aplikacji w sklepie. Jeżeli aplikacja mobilna nie jest przeznaczona do pracy online, to Deklarację Dostępności należy umieść w całości (a nie jedynie w formie linku) w tej aplikacji.

## <span id="page-10-6"></span>4.5 Obowiązkowe identyfikatory w kodzie HTML

W kodzie HTML deklaracji należy koniecznie umieścić odpowiednie identyfikatory (id), połączone z treściami, do których się odnoszą. Należy je dodać do znaczników, w których zawarte są informacje lub w dodatkowych znacznikach <div> lub <span>.

**a11y-wstep**: obowiązkowe oświadczenie o dostępności;

- **a11y-podmiot**: nazwa podmiotu publicznego;
- **a11y-url**: adres strony internetowej lub aplikacji mobilnej do pobrania;
- **a11y-data-publikacja**: data opublikowania strony internetowej lub wydania aplikacji;
- **a11y-data-aktualizacja**: data ostatniej aktualizacji strony internetowej lub aplikacji mobilnej;
- **a11y-status**: status pod względem zgodności z ustawą o dostępności cyfrowej;
- **a11y-ocena**: link do dokumentu z analizą o nadmiernym obciążeniu. Identyfikator jest opcjonalny;
- **a11y-data-sporzadzenie**: data sporządzenia Deklaracji Dostępności;
- **a11y-audytor**: nazwa podmiotu zewnętrznego, który przeprowadził badanie dostępności. Identyfikator jest opcjonalny;
- **a11y-kontakt**: sekcja z danymi kontaktowymi;
- **a11y-osoba**: imię i nazwisko osoby odpowiedzialnej za kontakt w sprawie niedostępności (osoba kontaktowa);
- **a11y-email**: adres poczty elektronicznej osoby kontaktowej przykład: <a id="a11yemail" href="mailto: dostepnosc@amu.edu.pl">dostepnosc@amu.edu.pl</a>;
- **a11y-telefon**: numer telefonu do osoby kontaktowej;
- **a11y-procedura**: opis procedury wnioskowo-skargowej;
- **a11y-architektura**: sekcja z informacjami o dostępności architektonicznej.
- **a11y-aplikacje**: sekcja z informacjami o aplikacjach.

Te identyfikatory są wymagane, o ile treść, do której się odnoszą, jest w deklaracji dostępności. Oprócz nich można używać również innych znaczników klas czy identyfikatorów – nie zakłóci to działania narzędzi wspomagających osoby z niepełnosprawnościami.

## <span id="page-11-0"></span>4.6 Struktura nagłówkowa deklaracji

Treść deklaracji dostępności powinna być podzielona na logiczne części za pomocą HTMLowych nagłówków <h1…h6> na odpowiednim poziomie.

UWAGA: W deklaracji muszą być minimum obowiązkowe 3 nagłówki, w odpowiedniej hierarchii nagłówkowej:

- **Deklaracja dostępności** nagłówek tytułowy, niekoniecznie musi to być nagłówek pierwszego poziomu <h1> który powinien być zarezerwowany dla tytułu strony.
- **Informacje zwrotne i dane kontaktowe** nagłówek sekcji, podrzędny do nagłówka "Deklaracja dostępności",
- **Dostępność architektoniczna** nagłówek kolejnej sekcji, podrzędny do nagłówka "Deklaracja dostępności",

Opcjonalnie może pojawić się nagłówek jeszcze sekcji "Aplikacje mobilne", także podrzędnej do nagłówka "Deklaracja dostępności".

**UWAGA:** Nagłówki nie mają wymaganych poziomów, ale muszą być ułożone logicznie. Jeśli nagłówek tytularny będzie <h1> wówczas nagłówki podrzędnych sekcji powinny być <h2>. Jeśli nagłówek tytularny będzie <h2> wówczas nagłówki podrzędnych sekcji powinny być <h3>.

Wszystkie wymagania techniczne opisane są w [Warunkach technicznych publikacji](https://mc.bip.gov.pl/objasnienia-prawne/warunki-techniczne-publikacji-oraz-struktura-dokumentu-elektronicznego-deklaracji-dostepnosci.html)  [oraz strukturze dokumentu elektronicznego "Deklaracji Dostępności".](https://mc.bip.gov.pl/objasnienia-prawne/warunki-techniczne-publikacji-oraz-struktura-dokumentu-elektronicznego-deklaracji-dostepnosci.html)

# <span id="page-12-0"></span>**5.Generatory Deklaracji Dostępności**

Przydatnym narzędziem do prawidłowego przygotowania pod względem technicznym deklaracji dostępności może być jeden z generatorów: dzięki któremu uzyskamy kod HTML z odpowiednimi identyfikatorami a11y.

- <https://deklaracja.lepszyweb.pl/>
- <https://utilitia.pl/deklaracja/>

Generatory działają na zasadzie wypełnienia określonych pól w formularzu. Uzyskany kod HTML można użyć w na własnej stronie internetowej (jako nową część już dostępnego kodu lub wklejając do narzędzia zarządzania treścią CMS w naszym serwisie internetowym).

**UWAGA:** W przypadku konieczności przygotowania deklaracji w języku obcym, zgodnym z językiem publikacji strony internetowej której dotyczy deklaracja, wszystkie identyfikatory **a11y** muszą mimo to być w brzmieniu przedstawionym powyżej, a wyświetlaną treść deklaracji należy przetłumaczyć i wstawić w odpowiednie miejsca ręcznie.

## <span id="page-12-1"></span>**6.Opracowanie powstało na podstawie następujących dokumentów:**

1. Ustawa z dnia 4 kwietnia 2019 r. o dostępności cyfrowej stron internetowych i aplikacji mobilnych podmiotów publicznych. Dz.U. 2019 poz. 848

<http://isap.sejm.gov.pl/isap.nsf/DocDetails.xsp?id=WDU20190000848>

2. Warunki techniczne publikacji oraz struktura dokumentu elektronicznego "Deklaracji Dostępności"

[https://mc.bip.gov.pl/objasnienia-prawne/warunki-techniczne-publikacji-oraz-struktura](https://mc.bip.gov.pl/objasnienia-prawne/warunki-techniczne-publikacji-oraz-struktura-dokumentu-elektronicznego-deklaracji-dostepnosci.html)[dokumentu-elektronicznego-deklaracji-dostepnosci.html](https://mc.bip.gov.pl/objasnienia-prawne/warunki-techniczne-publikacji-oraz-struktura-dokumentu-elektronicznego-deklaracji-dostepnosci.html)

3. Jak napisać deklaracje dostępności?

<https://lepszyweb.pl/blog/jak-napisac-deklaracje-dostepnosci>

4. Jak przygotować deklarację dostępności?

<https://www.gov.pl/web/dostepnosc-cyfrowa/jak-przygotowac-deklaracje-dostepnosci>

# <span id="page-12-2"></span>**7. Kontakt**

W przypadku pytań prosimy o kontakt z:

Henryk Lubawy

[henrykl@amu.edu.pl](mailto:henrykl@amu.edu.pl)

+48 61 829 37 89